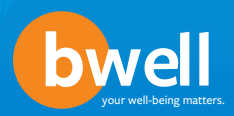

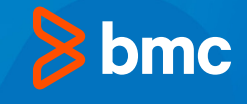

BMC Benefits Guide - Health &

# **Tuition Reimbursement Program — U.S.**

With prior manager approval, the BMC Tuition Reimbursement Program may reimburse you for certain tuition expenses for undergraduate and graduate level college courses up to the annual \$5,500 cap. Eligible expenses include tuition, textbooks and all laboratory and computer fees. Due to IRS limits, only the first \$5,250 of reimbursed expenses are considered non-taxable, any additional expenses reimbursed within the current year that exceed this amount will be considered taxable income.

The BMC Tuition Reimbursement Program is administered by Your Spending Account (YSA) on the MyBMC Rewards website.

Requesting Tuition Reimbursement is a two-step process:

- 1) Obtain manager preapproval and submit it to YSA before you start a course, and
- 2) Request reimbursement of expenses through YSA within 90 days of taking a course.

**Please note:** Your immediate manager must sign both your preapproval request and reimbursement request.

Here are the step-by-step instructions for requesting course preapproval and expense reimbursement under the BMC Tuition Reimbursement Program:

1. Log in to MyBMC Rewards ([www.mybmcrewards.com](http://www.mybmcrewards.com/)) and click on the Your Spending Account tile. A new window will open to the Your Spending Account (YSA) portal.

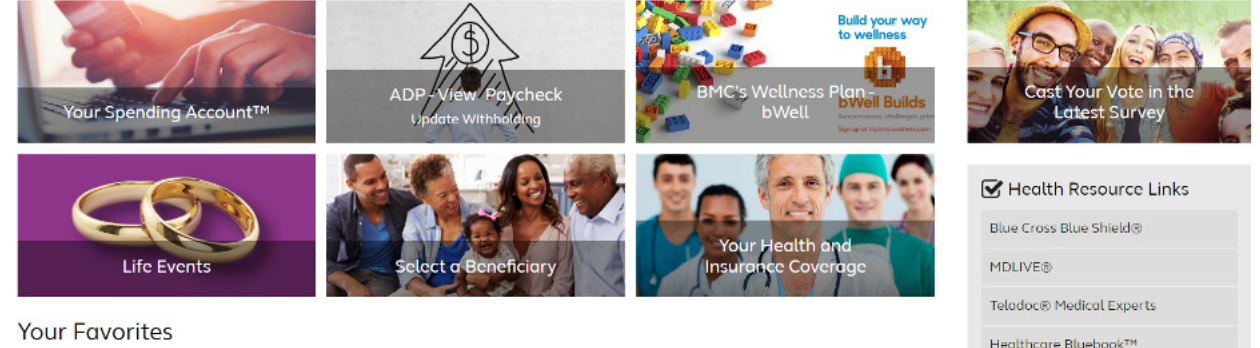

To add a link here, select the while on that page.

### **Part 1: Manager Preapproval Process (must be submitted before you start your course)**

Click on Tuition under the Accounts drop-down menu under **Take Action** on the right side. **2.** Click on **Get Preapproved**.

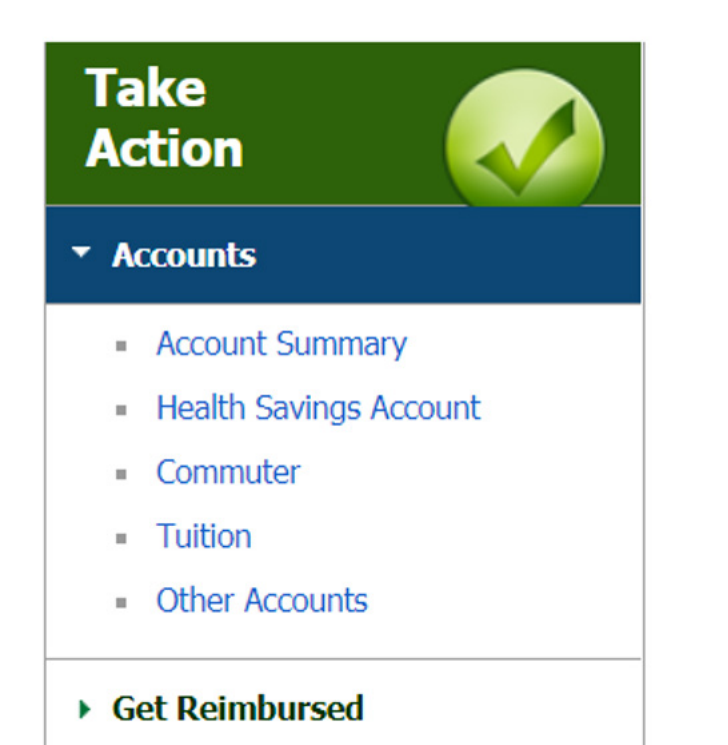

## **Tuition**

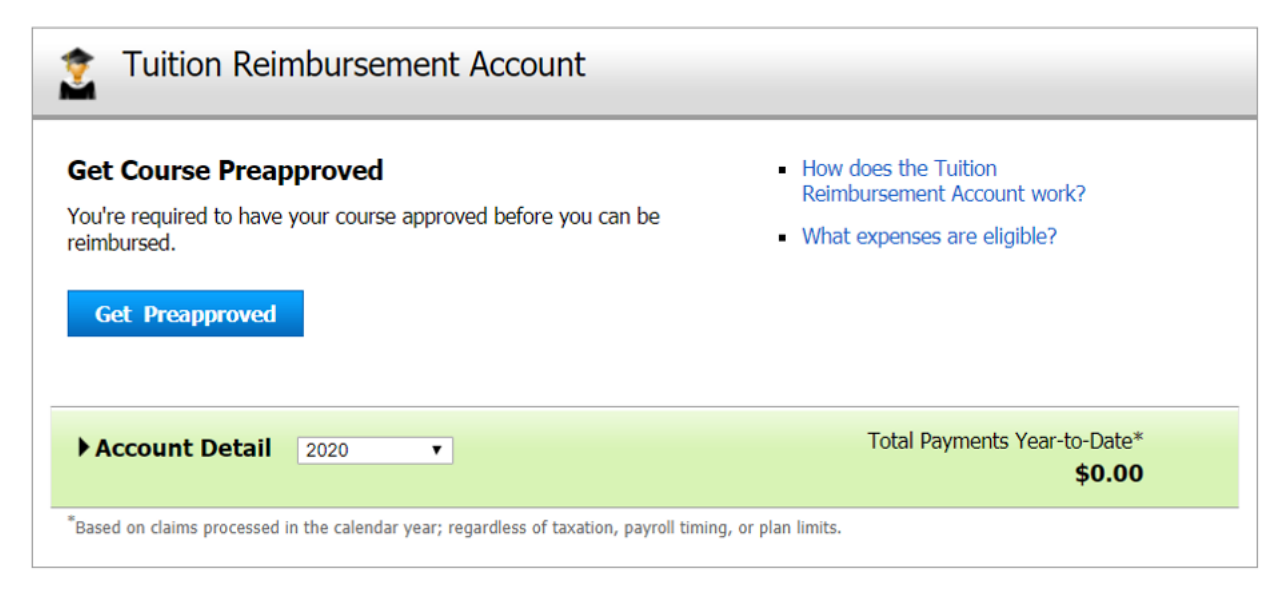

Enter the Course Information and click **Continue**. **3.**

## **Get Course Preapproved**

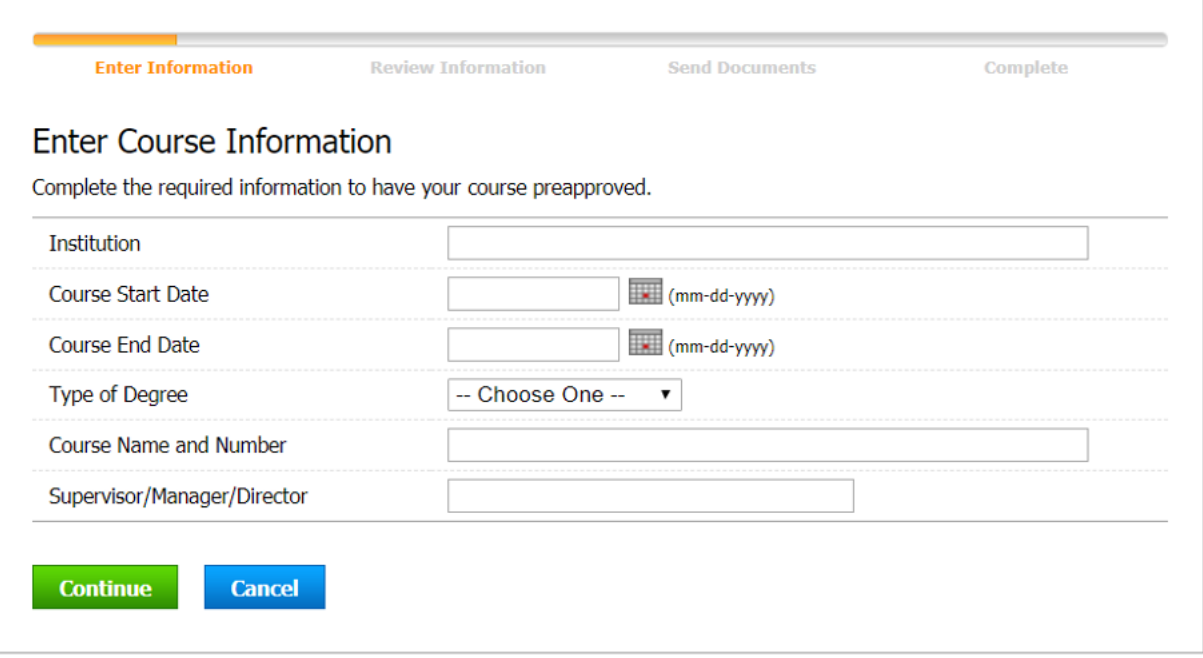

Review Your Course Information on the next screen and click **Continue**. **4.**

## **Get Course Preapproved**

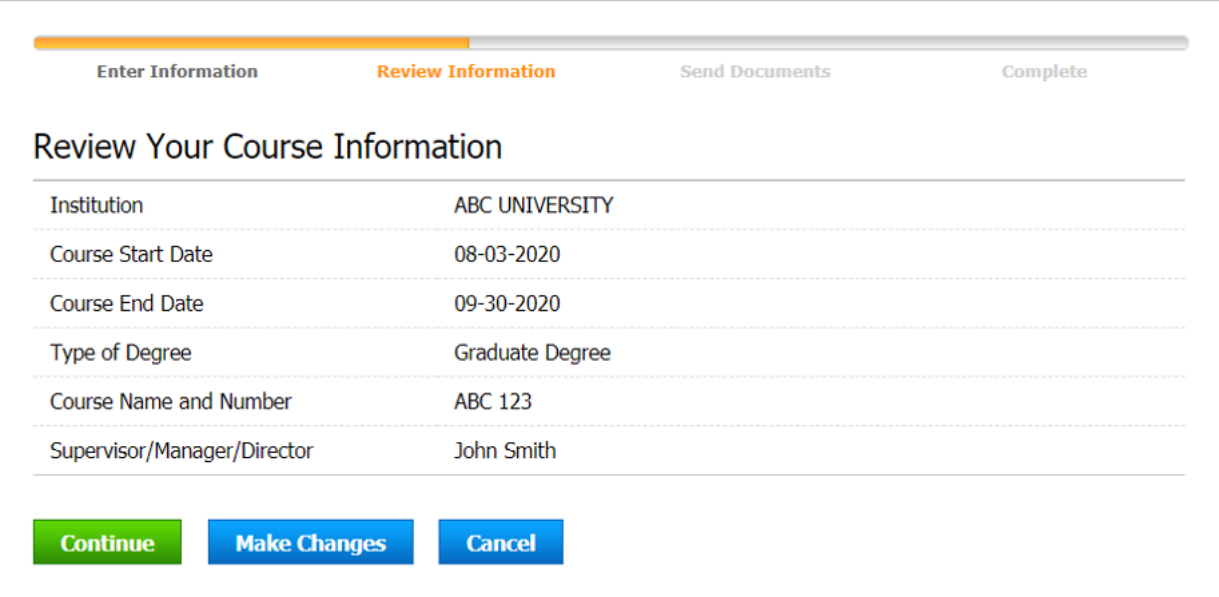

5. View the documentation you may need to have your preapproval processed and click Create Preapproval. The system will generate a Preapproval Cover Sheet. See sample. Print this cover sheet, sign it and also ask your manager to sign it. Scan the signed form and upload it to YSA along with the required documentation. You can also fax or mail it to YSA.

### **Get Course Preapproved**

Print

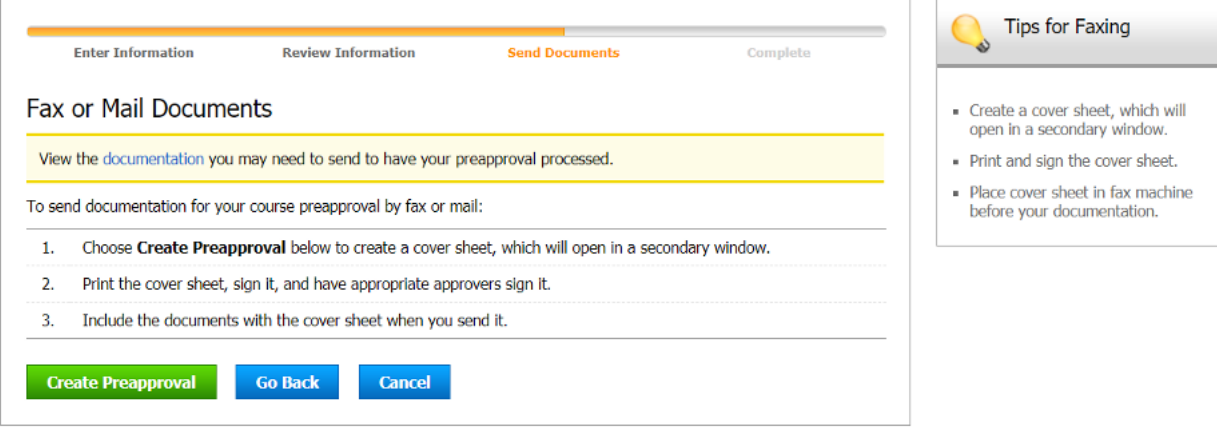

List of Required Documentation:

## **Tuition: Required Documentation**

### Preapproval

Include the required documentation below with your completed and signed preapproval cover sheet that you created from this site.

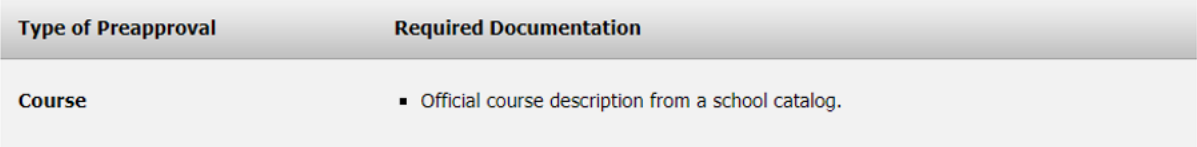

### Get Reimbursed for Expenses

Send us your itemized receipts or other documentation below to prove that your Education expenses are eligible. Include this information with your signed cover sheet that you created from this site.

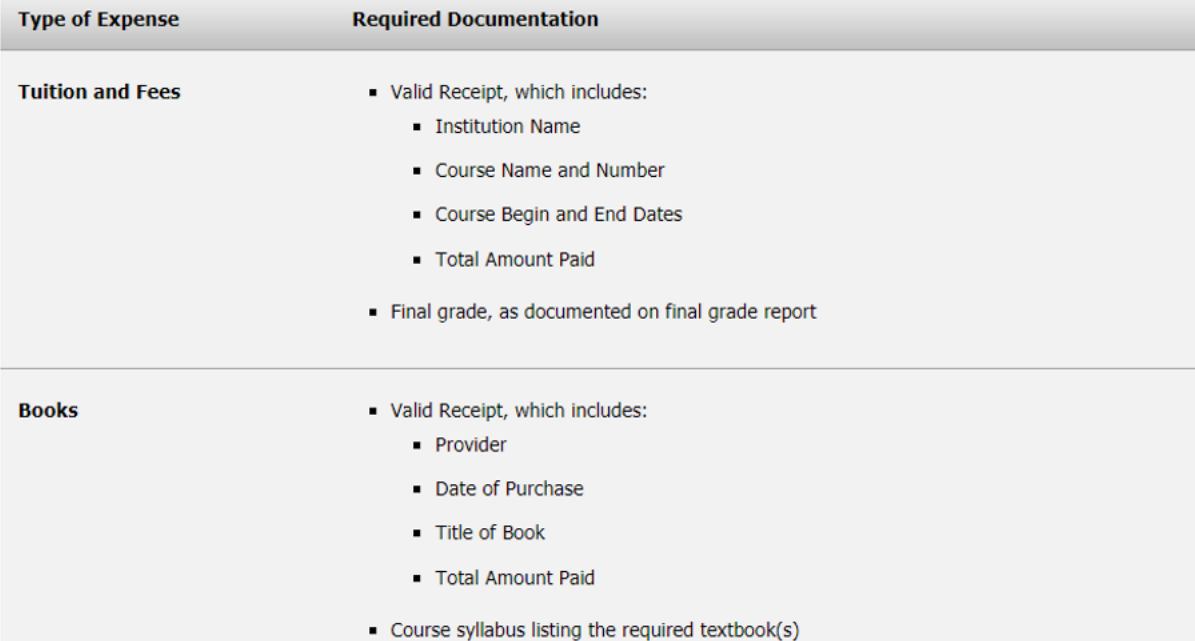

#### **Part 2: Request Reimbursement**

Within 90 days of completing an approved course, visit the Your Spending Account (YSA) portal **6.** to claim your expenses. Click on **Tuition** under the **Get Reimbursed** drop-down menu under Take Action on the right side. A new window will open to create your tuition reimbursement.

### **Create Tuition Reimbursement Request**

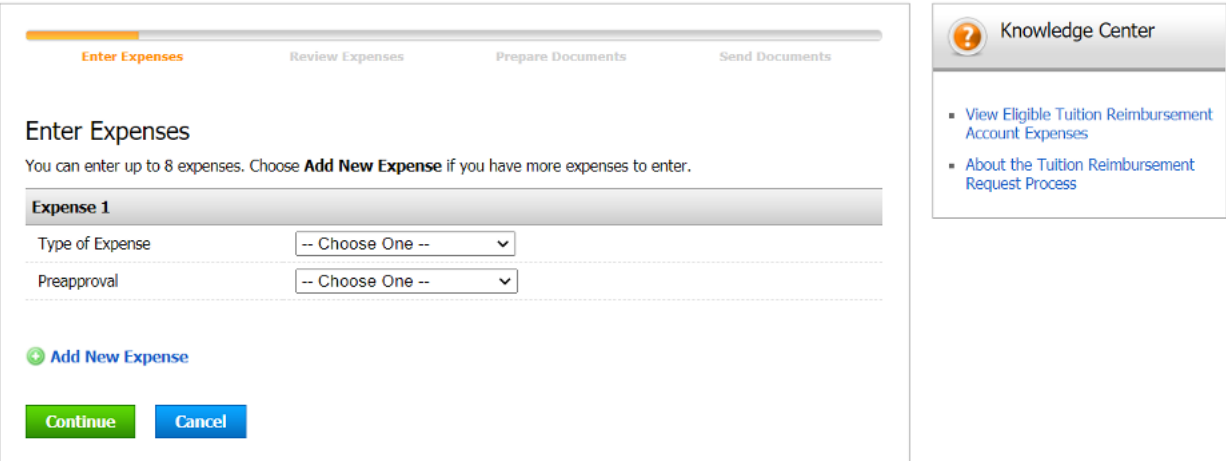

- Enter your expenses. **7.**
- After you have entered your expenses, you can make changes or complete the process by clicking on **8.** Create Cover Sheet. The system will generate a **Reimbursement Request Cover Sheet**. **[See sample](https://www.mybmcbenefits.com/content/attachments/september2013/Reimbursement_cover_sheet.pdf)**.

### **Create Tuition Reimbursement Request**

**Tips for Faxing Enter Expenses Review Expenses Prepare Documents** nd D Fax or Mail Documents - Create a cover sheet, which will open in a secondary window. To send receipts or documentation for expenses by fax or mail: - Print and sign the cover sheet. 1. Choose Create Cover Sheet below. . Place cover sheet in fax machine before your receipts or 2. Print the cover sheet and send it with your receipts or other documentation documentation. Note: By creating and sending the cover sheet by fax or mail, you certify that any expense paid through the account hasn't been reimbursed, and<br>you agree not to seek reimbursement from another plan for any expenses that ar **Make Changes Create Cover Sheet Cancel** 

#### Print

Print

Print the cover sheet, attach the required documents, and have your manager sign it. Scan the signed **9.**form and upload it along with the required documentation to YSA. You can also fax or mail it to YSA. Your request will be processed within 10 days of YSA receiving it.

## **Create Tuition Reimbursement Request**

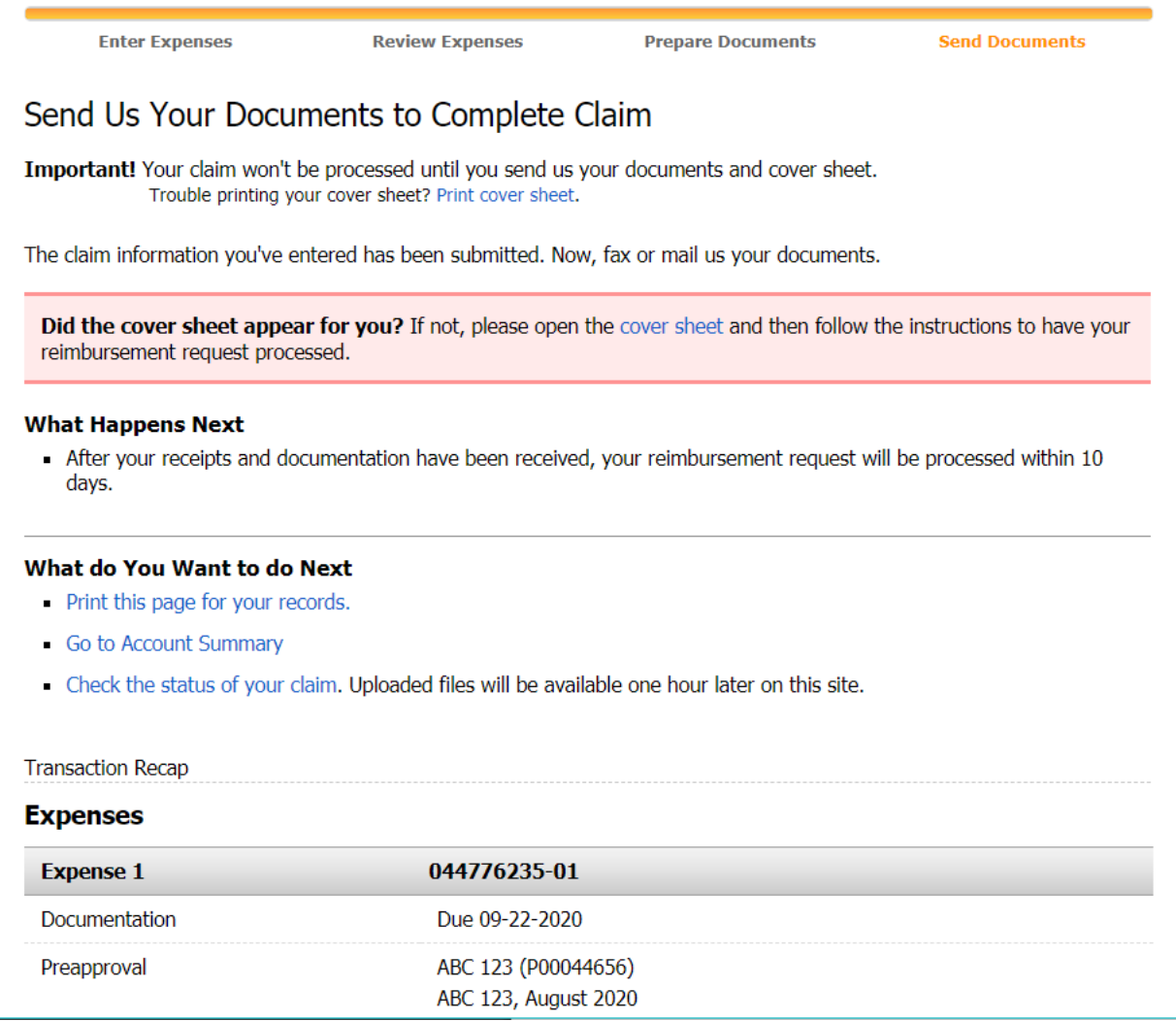